# **State Tax Commission Analysis for Foualized Valuation of Real Property**

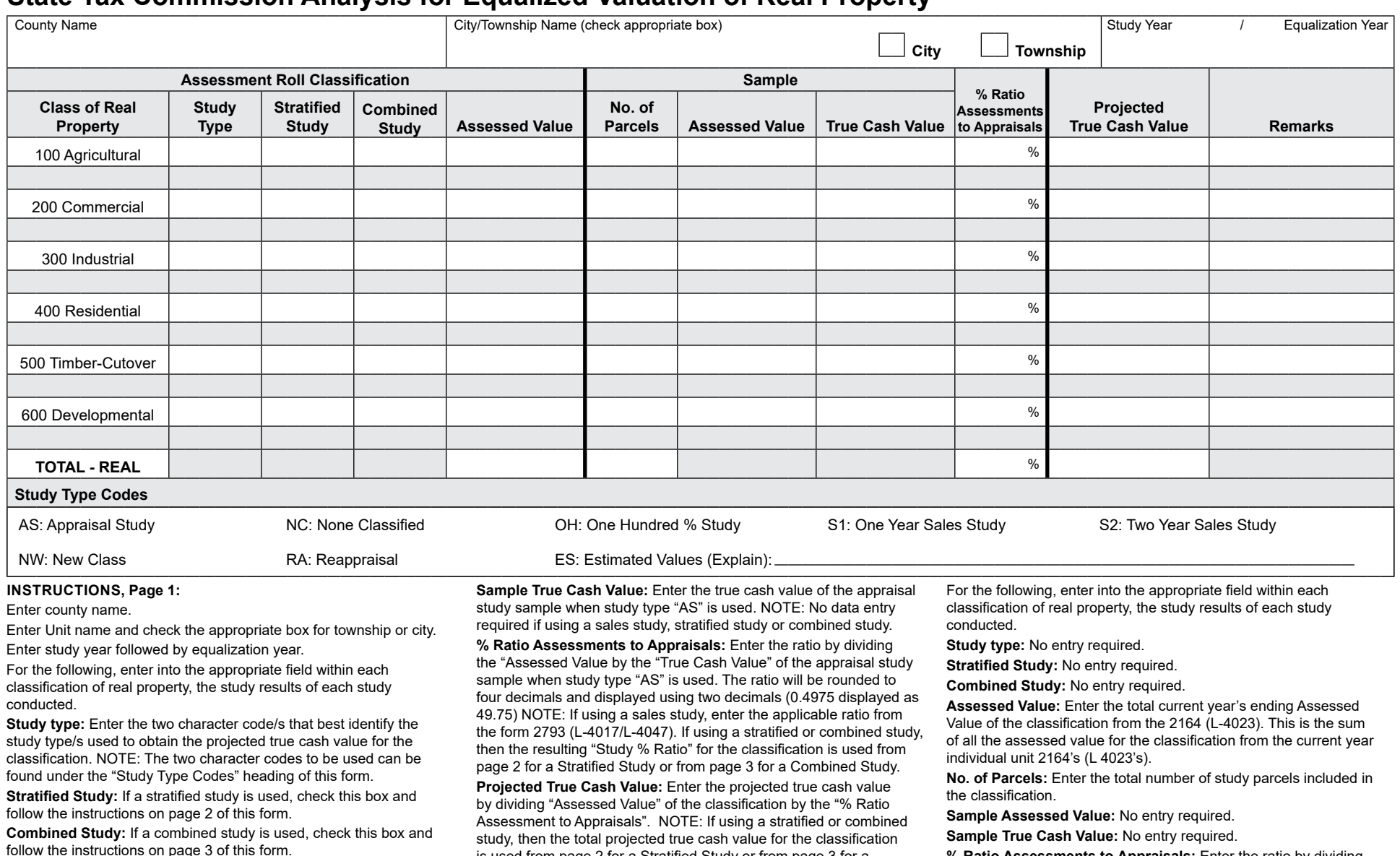

follow the instructions on page 3 of this form.<br>Assessed Value: Enter the current year's ending Assessed Value of Combined Study.<br>Assessed Value of the classification by the total Projected Assessed Value: Enter the current year's ending Assessed Value of Combined Study.<br>**Remarks:** Enter brief remarks relation to the study if annlicable True Cash Value of the classification. The ratio will be rounded to the classification from the 2164 (L-4023).<br>**Remarks:** Enter the formulation of Parcels: Enter brief remarks relating to the study type Cash Value of the classification. The ratio will be rounded to<br>**No. of Parcels:** Enter

No. of Parcels: Enter the number of parcels included in the study<br>sample.<br>Sample Assessed Value: Enter the assessed value of the appraisal<br>sample Assessed Value: Enter the assessed value of the appraisal<br>study Study Type C

entry required if using a sales study, stratified study or combined study. Enter study year followed by equalization year. **Remarks:** Enter brief remarks relating to the study if applicable.

## 603, Page 2 **L-4018R State Tax Commission Analysis for Equalized Valuation - Real Property Stratified Study**

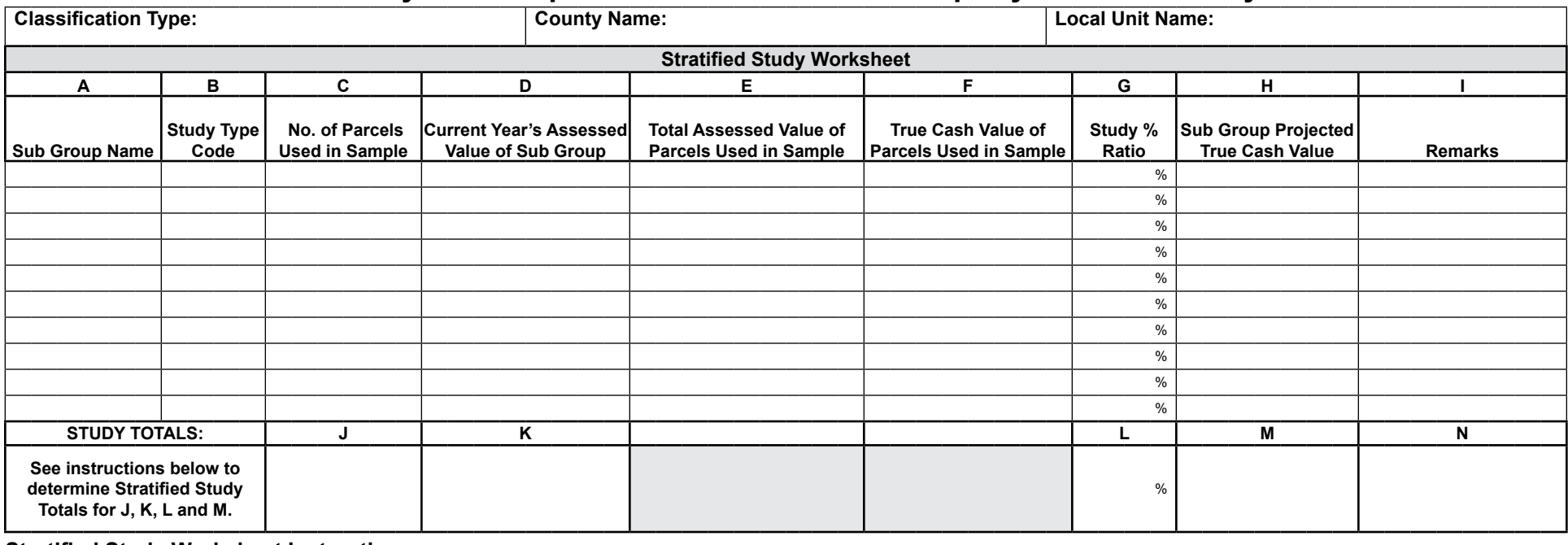

## **Stratified Study Worksheet Instructions:**

When the "Stratified Study" box for a real property class is checked (X) on page 1 of this form, complete the following steps for each Sub Group within the Stratified Study: **NOTE:** A separate "Stratified Study Worksheet" (Page 2) must be completed for each real classification that stratifies a classification's study.

## INSTRUCTIONS FOR COMPLETING COLUMNS FOR EACH STRATIFIED STUDY SUB GROUP: | INSTRUCTIONS FOR COMPLETING THE STRATIFIED STUDY TOTALS:

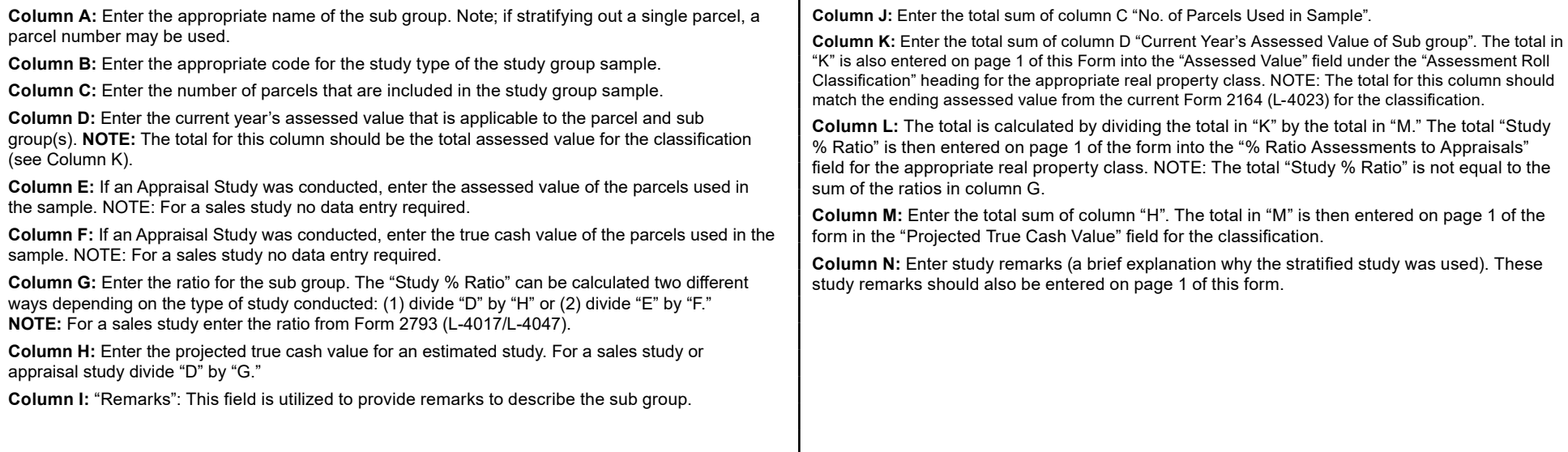

# **State Tax Commission Analysis for Equalized Valuation - Real Property Combined Study**

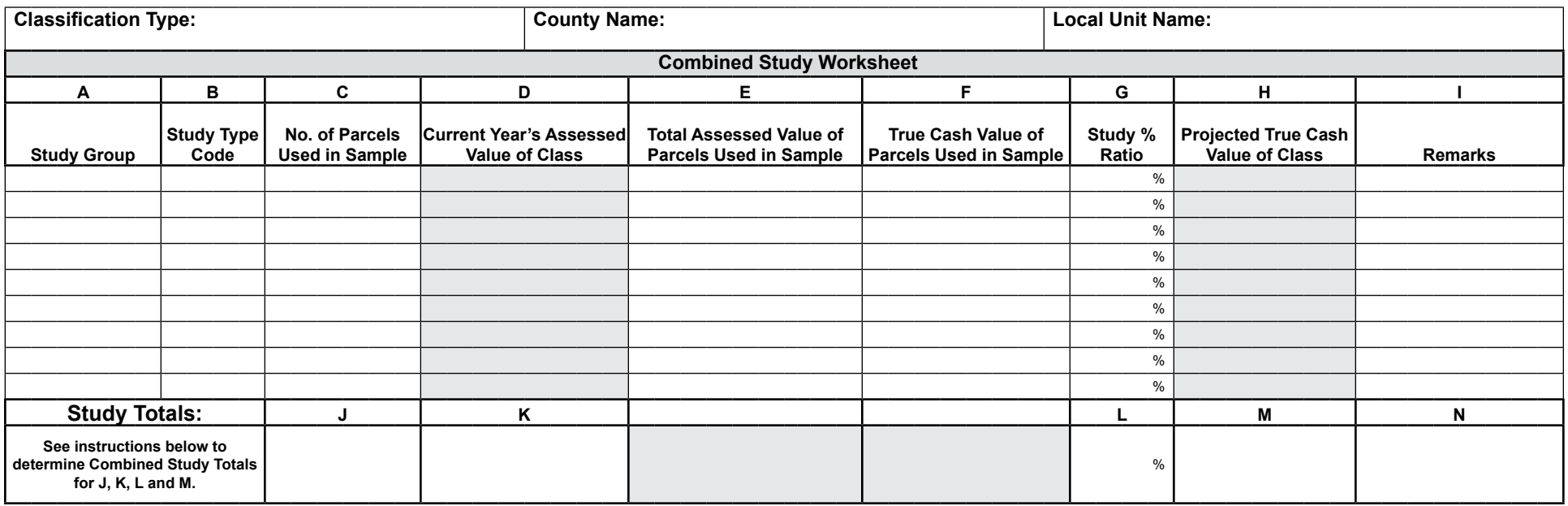

#### **Combined Study Worksheet Instructions:**

When the "Combined Study" box for a real property class is checked (X) on page 1 of this form, complete the following steps for each sub group sample within the combined study. **NOTE:** A separate Combined Study Worksheet" (Page 3) must be completed for each real classification that combines a classification's study.

### **INSTRuCTIONS FOR COMPLETING THE COLuMNS FOR EACH COMBINED STuDY INSTRuCTIONS FOR COMPLETING THE COMBINED STuDY TOTALS: SAMPLE GROUP:** Column J: Enter the total sum of column C "No. of Parcels Used in Sample."

**Column E:** Enter the current assessed value of parcels used in the sample. **NOTE:** For a sales ratio divided by number of study groups. The total "Study % Ratio" is then entered in the study no data entry required.<br><sup>"%</sup> R

**Column I:** "Remarks": This field is utilized to provide the reason for a Combined Study and "OH" if **Column N:** Enter study remarks (a brief explanation why the study type was used). These study vermarks to a remarks shou

**Column A:** Enter the appropriate name of the study group sample.<br> **Column K:** Enter the "Current Year's Assessed Value" for the whole class. **NOTE:** Unless there<br>
is also a stratification in this class, the total for this Column B: Enter the appropriate code for the study type of the study group sample.<br>Column C: Enter the number of parcels that are included in the study group sample.<br>Column C: Enter the number of parcels that are included

**Column D:** No data entry required. **Column L:** The total "Study % Ratio" is equal to the sales study ratio plus the appraisal study "% Ratio Assessments to Appraisals" field for the appropriate real property class under the<br>"Sample" heading on page 1 of this form. **NOTE:** If there is a Combined Study with a Stratified

Column F: Enter the true cash value of appraisals of parcels used in the sample. NOTE: For a<br>
sales study, carry this ratio to page 2 in Column "G," "Study % Ratio" for the Combined Study with a Stratified<br>
Column G: Enter